# **שמירת נתונים כ קובץ בזיכרון ה FLASH - SPIFFS**

### **.1 מבוא**

#### **.1א על מה נדבר במאמר זה ?**

במאמר זה נתאר את ה - SPIFFS שהוא קיצור של System File Flash Interface Peripheral Serial - כלומר, ממשק טורי היקפי למערכת קבצים FLASH . זוהי אחת התכונות המיוחדות של ה 32WSP . אפשר לתאר SPIFFS כמו כרטיס SD קטן מאוד בתוך שבב ה 32ESP עצמו. הממשק מטפל בקבצים שבזיכרון ה 32ESP כמו בקבצים בזיכרון שבמחשב . SPIFFS הוא ניהול זיכרון עבור 32ESP. באופן ספציפי יותר, זהו אחסון זיכרון שאינו נמחק לאחר כיבוי 32ESP. באפשרותנו להשתמש בו לרישום נתונים, שמירת קודי גישה, אחסון קבצים וזכירת הגדרות שהוזנו על-ידי המשתמש. SPIFFS ממוטב (optimized (לשימוש באירועים שבהם נדרשות פעולות קריאה וכתיבה תכופות. אני השתמשתי ב SPIFFS כאשר חיברתי תצוגת TFT חדשה לאחד מהפרויקטים שאני מנחה ורציתי לכייל את מסך המגע של התצוגה . בתחילת התוכנית, בפונקציית ה ( )setup כותבים קטע קוד שמצייר חץ בקודקוד התצוגה בחלק השמאלי של המסך . בעזרת פונקציית ( )touch בודקים שהמשתמש לוחץ על החץ , החץ עובר לקודקוד אחר. לאחר הלחיצה בכל אחד מ 4 הקודקודים של התצוגה , שומרים את נתוני ה x וה y של כל 4 הנקודות בקובץ בעזרת ה SPIFFS ואז כאשר מציירים מלבן . בחירה עם הפונקציה/מתודה  ${\rm d} {\rm rawRect}(x0,y0,w,h,{\rm color})$  ניתן לדעת האם המשתמש לחץ על נקודה כלשהי בתוך המלבן. דוגמה לקוד הכיול נמצא בקישור :

<https://github.com/DustinWatts/FreeTouchDeck/blob/master/Touch.h>

### **.1ב מה אפשר לעשות עם SPIFFS?**

ביישומי IoT - **T**hing **O**n Internet ובפרויקטים משובצים, לעתים קרובות עלינו לאחסן הגדרות תצורה )קונפיגורציה ( , עדכוני קושחה - Firmware , קבצי שרת אינטרנט ויומני נתוני חיישנים, בין היתר SPIFFS אידיאלי למטרה זו מכיוון שהוא מאפשר לארגן ולגשת לנתונים ביעילות.

#### **.1ג פרויקטים המשתמשים ב SPIFFS**

- מכשירי IoT: מכשירים כמו תרמוסטטים חכמים, תחנות מזג אוויר ובקרי בית חכם משתמשים לעתים קרובות ב- SPIFFS לאחסון נתוני תצורה וקריאות חיישנים.
	- שרתי אינטרנט : SPIFFS מאפשר לשרת דפי אינטרנט, תמונות ומשאבים אחרים ישירות מהמיקרו-בקר, וליצור יישומי אינטרנט ללא צורך באחסון חיצוני. פרויקטים עם ממשקי משתמש גרפיים (GUI) או לוחות בקרה הנגישים באמצעות דפדפן אינטרנט יכולים לאחסן את נכסי/נתוני האינטרנט שלהם ב- SPIFFS.
		- עדכוני קושחה Firmware : SPIFFS יכולים לאחסן עדכוני קושחה לפריסה מרחוק. הדבר מאפשר עדכונים דרך האוויר (OTA), ומאפשר לעדכו מרחוק את קושחת המכשיר ללא גישה פיזית.
		- רישום ואחסון נתונים: ניתן להשתמש ב SPIFFS למטרות רישום נתונים. אם הפרויקט שלנו כולל איסוף ואחסון של נתוני חיישנים, יומני אירועים או נתונים אחרים של סדרות זמן, SPIFFS מספק דרך יעילה לשמור מידע זה.
- ניטור סביבתי: תחנות מזג אוויר ומערכות ניטור סביבתי יכולות לרשום נתונים כמו טמפרטורה, לחות ואיכות אוויר ל .SPIFFS
	- אוטומציה תעשייתית: מערכות שרושמות נתוני מכונה , סטטיסטיקות ייצור או משתני תהליך.
	- אוטומציה ביתית: פרויקטים המתעדים אירועים ונתוני חיישנים בבתים חכמים או בבניינים.
- מכשירים הניתנים להגדרות תצורה : מכשירים שבהם משתמשים יכולים להתאים קונפיגורציה אישית , כגון נתוני Fi Wi.
	- פרופילים של משתמשים : מערכות המאחסנות פרופילים של משתמש או העדפות.

### **.1ד מה קרה ל EEPROM?**

לאלו המתמצאים במיקרו-בקרים, הם בטח מכירים את EEPROM שהוא קיצור של Erasable Electrically Memory Only- Read Programmable - זיכרון לקריאה בלבד הניתן לתכנות עם מחיקה חשמלית . מבחינת 32ESP ה SPIFFS היא הגרסה המודרנית המעולה יותר של EEPROM שבו שמרנו נתונים שלא רצינו שיימחקו עם כיבוי החשמל. כדאי לשים לב ששמירת נתונים ב ESP32 עבור EEPROM יצאה משימוש ואין להשתמש בו עוד. אם נשתמש בציטוט מהקישור [arduino-esp32/libraries/EEPROM at master · espressif/arduino-esp32 · GitHub](https://github.com/espressif/arduino-esp32/tree/master/libraries/EEPROM) : github של באתר אם נתרגם את הנאמר : "EEPROM יצא משימוש. עבור יישומים חדשים ב32-ESP – ויש ל השתמש בהעדפות אחרות. ה EEPROM מסופק לתאימות לאחור עם יישומי Arduino קיימים. ה EEPROM מיושם באמצעות גוש/בלוק יחיד בתוך NVS שהוא קיצור של Storage Volatile Non – אחסון לא נדיף. שמירת נתונים זו לא צריכה להיות נעדיף בעלת ביצועים גבוהים. נעדיף להשתמש ב-nvs, ונאחסן כל ערך כאובייקט יחיד בתוכו".

בקישורים הבאים יש הסברים על סוגי הזיכרון השונים ב 32esp :

<https://docs.espressif.com/projects/esp-idf/en/latest/esp32/api-guides/memory-types.htm> [https://www.espressif.com/sites/default/files/documentation/esp32\\_technical\\_reference\\_manual\\_en.pdf#s](https://www.espressif.com/sites/default/files/documentation/esp32_technical_reference_manual_en.pdf#sysmem) [ysmem](https://www.espressif.com/sites/default/files/documentation/esp32_technical_reference_manual_en.pdf#sysmem)

### **בהתחשב בהתיישנות ה EEPROM - אילו אפשרויות אחרות קיימות לאחסון נתונים מתמשך?**

כברירת מחדל, כ- MB 1.5 מהזיכרון של ה FLASH מוקצים ל - SPIFFS. אפשר לראות את זה בתפריט של הארדואינו IDE בסכמת החלוקה למחיצות - PARTITION:

 **Tools −> Partition Scheme**

או בעברית :

#### **כלים - < ערכת מחיצה** .

האיור הבא מתאר את אפשרויות החלוקה הפנימית בזיכרון ה FLASH .

|                                                               |              | Help Tools Sketch Edit File                                          |     | $\overline{\phantom{a}}$ |
|---------------------------------------------------------------|--------------|----------------------------------------------------------------------|-----|--------------------------|
|                                                               | $Ctrl+T$     | Auto Format                                                          |     |                          |
|                                                               |              | Archive Sketch                                                       | ۰⊙  |                          |
|                                                               | Ctrl+Shift+I | Manage Libraries                                                     |     |                          |
|                                                               | Ctrl+Shift+M | Serial Monitor                                                       |     |                          |
|                                                               |              | Serial Plotter                                                       |     |                          |
|                                                               |              |                                                                      |     |                          |
|                                                               |              | Firmware Updater                                                     |     |                          |
|                                                               |              | <b>Upload SSL Root Certificates</b>                                  |     |                          |
|                                                               | ۰            | Board: "ESP32 Dev Module"                                            |     |                          |
| rite                                                          | ۰            | Port: "COM11"                                                        |     |                          |
|                                                               |              | Get Board Info                                                       |     |                          |
|                                                               | ٠            | CPU Frequency: "240MHz (WiFi/BT)"                                    |     |                          |
|                                                               |              | Core Debug Level: "None"                                             |     |                          |
|                                                               |              | Erase All Flash Before Sketch Upload: "Disabled"                     |     |                          |
|                                                               |              | Events Run On: "Core 1"                                              |     |                          |
|                                                               |              | Flash Frequency: "80MHz"                                             |     |                          |
|                                                               |              | Flash Mode: "QIO"                                                    |     |                          |
|                                                               |              | Flash Size: "4MB (32Mb)"                                             |     |                          |
|                                                               |              | JTAG Adapter: "Disabled"                                             |     |                          |
|                                                               |              | Arduino Runs On: "Core 1"                                            |     |                          |
| Default 4MB with spiffs (1.2MB APP/1.5MB SPIFFS) $\checkmark$ | K            | Partition Scheme: "Default 4MB with spiffs (1.2MB APP/1.5MB SPIFFS)" |     |                          |
| Default 4MB with ffat (1.2MB APP/1.5MB FATFS)                 | k.           | PSRAM: "Disabled"                                                    |     |                          |
| 8M with spiffs (3MB APP/1.5MB SPIFFS)                         | k.           | Upload Speed: "921600"                                               |     |                          |
| Minimal (1.3MB APP/700KB SPIFFS)                              | k.           | Programmer                                                           |     |                          |
| No OTA (2MB APP/2MB SPIFFS)                                   |              | <b>Burn Bootloader</b>                                               |     |                          |
| No OTA (1MB APP/3MB SPIFFS)                                   |              |                                                                      |     |                          |
| No OTA (2MB APP/2MB FATFS)                                    |              |                                                                      |     |                          |
| No OTA (1MB APP/3MB FATFS)                                    |              |                                                                      |     |                          |
| Huge APP (3MB No OTA/1MB SPIFFS)                              |              |                                                                      | 三 台 |                          |
| Minimal SPIFFS (1.9MB APP with OTA/190KB SPIFFS)              |              |                                                                      |     |                          |
| 16M Flash (2MB APP/12.5MB FATFS)                              |              |                                                                      |     |                          |
| 16M Flash (3MB APP/9.9MB FATFS)                               |              |                                                                      |     |                          |
| RainMaker                                                     |              |                                                                      |     |                          |

איור 1 : אפשרויות חלוקת המחיצה בזיכרון ה FLASH .

אפשר לראות שקיימות מספר אפשרויות מחיצה זמינות אחרות. עם זאת, לא ניכנס לעומק העניין . שינוי ערכת המחיצות בכל מקרה לא יידרש עבור רוב היישומים שלנו ולכן נשאיר את ברירת המחדל שבאיור. כעת נראה את תהליך היצירה, השינוי, הקריאה והמחיקה של קובץ מ - SPIFFS באמצעות דוגמה.

# **.2 הפונקציות /מתודות של SPIFFS**

הפונקציות של SPIFFS דומות לפונקציות טיפול בקבצים בכל שפת תכנות .

# **SPIFFS.BEGIN( ) 2.1**

 $\blacksquare$ 

הפונקציה ( )BEGIN.SPIFFS היא השער למערכת הקבצים SPI Flash( SPIFFS )ב - 32ESP. פונקציה זו מאתחלת וטוענת את מערכת הקבצים SPIFFS, מה שהופך אותה לנגישה לפעולות קריאה וכתיבה. בדוגמת הקוד הבאה הוא הפונקציה נמצאת בפונקציית ה ( )setup של הארדואינו ולכן היא רצה פעם אחת בלבד.

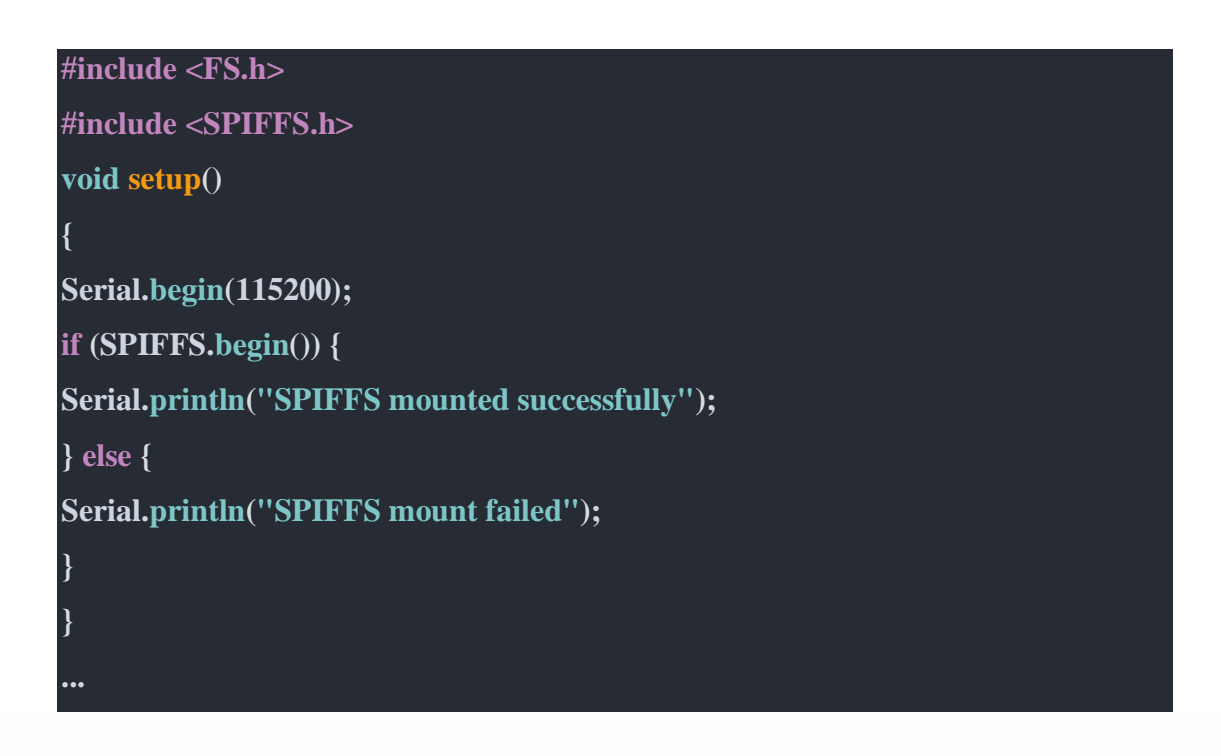

הערה: (SPIFFS.begin(true יאתחל את מערכת הקבצים (אם היא עדיין לא מפורמטת), בעוד ( )SPIFFS.begin שמערכת הקבצים כבר מאותחלת וטוען אותה כפי שהיא.

הפירמוט ימחק את כל הנתונים/קבצים/תיקיות המאוחסנים כעת ב32-ESP. עם זאת, אם זה כבר היה מעוצב בעבר, ולאחר מכן הפעלת (true(begin.SPIFFS לא ימחק קבצים ישנים.

כדי למחוק את כל הקבצים, נשתמש ב- ;( )format.SPIFFS . משתמשים מדווחים כי SPIFFs יכולים לפעמים להיות שגיאות במהלך outs-brown – שהוא ירידה במתח ספק הכוח , וכי הגדרת true יכול לנקות ולא לתת את כל שגיאות SPIFFs של המיקום במהלך אתחול.

## **SPIFFS.open( ) 2.2**

כעת, לאחר התקנת SPIFFS, השלב הבא לשימוש ב- SPIFFS הוא לפתוח קובץ. נשתמש בפונקציה( )open.SPIFFS הפותחת קובץ לפני קריאה או כתיבה לקובץ כלשהו.

דוגמת הקוד הבאה יוצרת קובץ, פותחת אותו ולאחר מכן מוודאת שהוא נוצר.

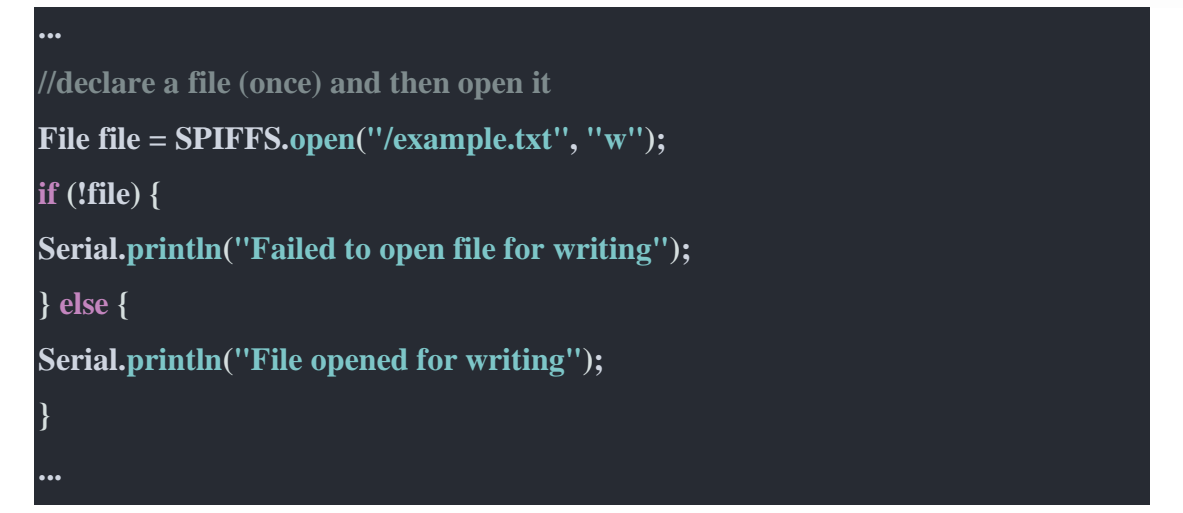

# **SPIFFS.openNextFile( ) 2.3**

הפונקציה מיועדת כאשר יש קבצים מרובים בספריה. פונקציה זו שימושית במיוחד כאשר נרצה לעבוד על רשימה של קבצים ביעילות. זה עוזר לבצע איטרציה על הקבצים בתיקיה ספציפית ומאפשר לנו לגשת ולתפעל כל קובץ אחד אחד. דוגמה מהירה לקוד:

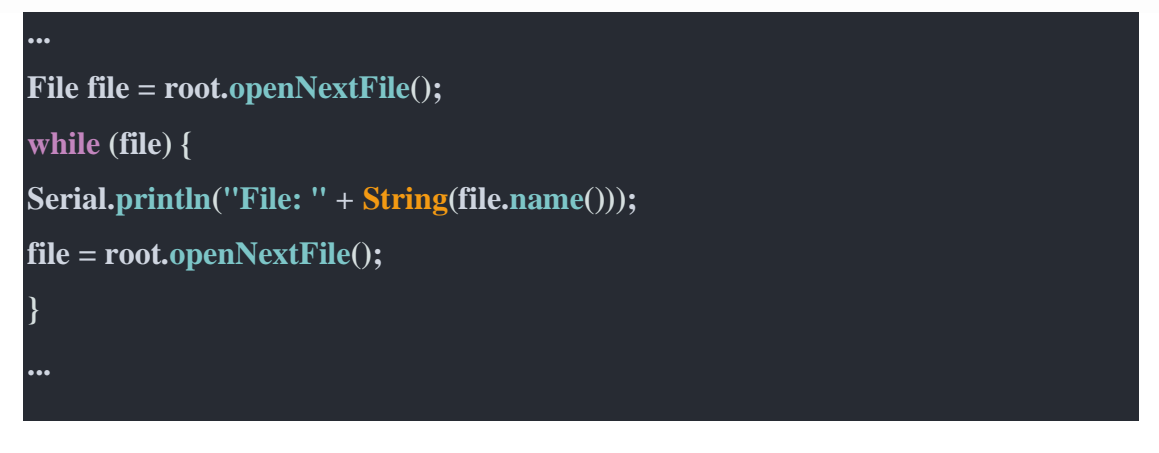

כך זה עובד: הפונקציה ( )SPIFFS.openNextFile נקראת כדי לפתוח את הקובץ הבא בספריה. היא מחזירה אובייקט קובץ, המייצג את הקובץ שממנו באפשרותנו לקרוא או לכתוב אליו. בכל קריאה עוקבת אל ( )openNextFile.SPIFFS הוא יפתח את הקובץ הבא בספריה, לאחר הסדר שבו הקבצים אוחסנו. השתמש בלולאה של ( )while בשילוב עם

 ( )openNextFile.SPIFFS כדי לעב וד על כל הקבצים בספריה. זה מתחיל עם הקובץ הראשון ולאחר מכן עובר לקובץ הבא עד שאין קבצים נוספים לפתוח, ואז הלולאה תסתיים.

שמות הקבצים עצמם אינם ממלאים תפקיד בקביעת סדר הבחירה. זה לא לפי ה אלפביתי ! אם עלינו לגשת לקבצים בהתבסס על זמן יצירת הקובץ או קריטריונים אחרים, עלינו למיין את הקבצים לאחר פתיחתם. נראה דוגמה לכוח של הפקודה בהמשך.

## **SPIFFS.exsist( ) 2.4**

הפונקציה בודקת אם קובץ קיים או לא, ומחזירה שגיאה אם לא. הקוד לדוגמה שלהלן יוצר קובץ ולאחר מכן בודק אם ה קובץ וקובץ שני נוסף קיימים.

**#include <FS.h> #include <SPIFFS.h> // Commenting out this line should get checkIfDirectory() to print "is not a directory" #define makeDir void setup() { Serial.begin(115200); if (SPIFFS.begin(true)) {**

```
Serial.println("SPIFFS mounted successfully");
#ifdef makeDir
File file = SPIFFS.open("/myfolder", "w");
#endif
// Check if a specific path exists
checkIfDirectory("/myfolder");
checkIfDirectory("/myfolder2");
} else {
Serial.println("SPIFFS mount failed");
}
}
void loop() {
// Nothing to do here
}
void checkIfDirectory(const char *path) {
if (SPIFFS.exists(path)) {
Serial.println(String(path) + " is a directory");
} else {
Serial.println(String(path) + " is not a directory");
}
}
```
הפלט שנקבל לאחר הפעלת הקוד לעיל צריך להיות:

```
SPIFFS mounted successfully
/myfolder is a directory
/myfolder2 is not a directory
```
## **SPIFFS.write( ) 1 SPIFFS.print( ) 2.5**

שתי הפונקציות משמשות לכתיבת נתונים לקובץ, אך הן עושות זאת בדרכים שונות במקצת.

### **SPIFFS.print( ) 2.5.1**

פונקציה זו משמשת בצורה הטובה ביותר לכתיבת נתונים הניתנים לקריאה אנושית לקובץ, כגון מחרוזות או טקסט מעוצב. היא מטפלת בסוגי נתונים ופורמטים שונים, מה שהופך אותה מתאימה לכתיבת מחרוזות, מספרים וסוגים אחרים של נתונים ללא צורך בהמרה מפורשת. לדוגמה :

**file.print("Are you using AI? Or is AI using you?");**

## **SPIFFS.write( ) 2.5.2**

פונקציה זו משמשת לכתיבת נתונים בינאריים גולמיים לקובץ. הוא רב -תכליתי יותר כאשר מדובר בנתונים שאינם טקסטואליים כמו תמונות, אודיו, יומני חיישנים או נתונים בינאריים טוריים . הוא מצפה למצביע על חוצץ – buffer - הנתונים ועל גודל הנתונים שייכתבו. לדוגמה :

```
uint8_t data[] = { 0x01, 0x02, 0x03, 0x04 };
file.write(data, sizeof(data));
```
# **2.5.3 הבדלים עיקריים בין ( )write ו ( )print**

)(print.SPIFFS הוא ברמה גבוהה יותר ונוח יותר לכתיבת נתונים מבוססי טקסט , טיפול בסוגי נתונים שונים ללא המרה מפורשת. אם יש לנו מחרוזות, טקסט מעוצב או נתונים הניתנים לפירוש בקלות, פונקציה זו היא לעתים קרובות פשוטה יותר. )(write.SPIFFS היא רב-תכליתית יותר לטיפול בנתונים גולמיים, ומאפשרת שליטה ישירה ע ל התוכן שייכתב לקובץ. אם עובדים עם נתונים בינאריי ם או אם עלינו למזער את גודל הקובץ אז פונקציה זו עדיפה.

להלן תוכנית דוגמה כיצד להשתמש בכל אחת משתי הפונקציות :

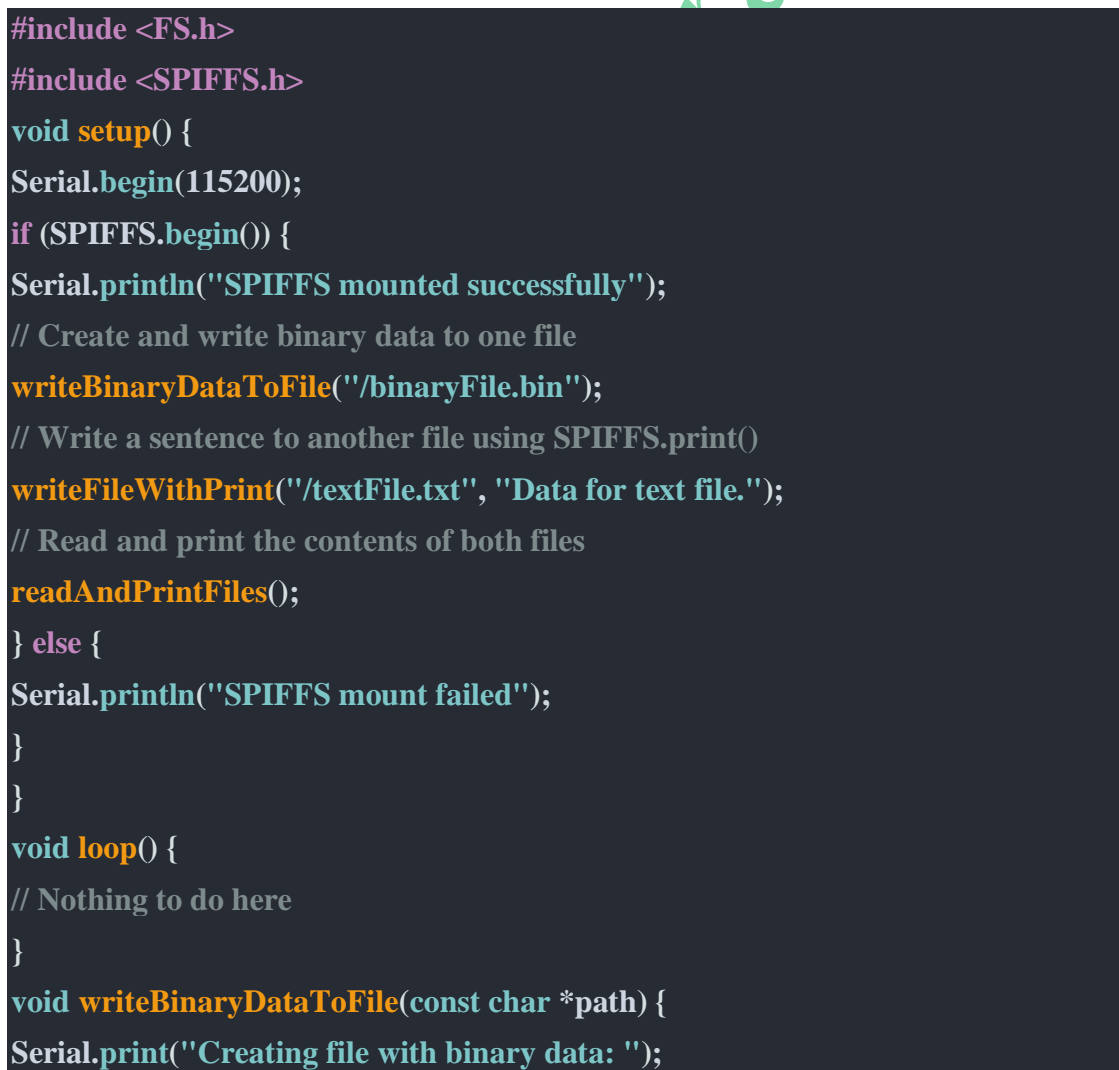

```
Serial.println(String(path));
File file = SPIFFS.open(path, "w");
if (file) {
uint8_t binaryData[] = {0x01, 0x02, 0x03, 0x04};
file.write(binaryData, sizeof(binaryData));
file.close();
Serial.println("Binary file created and written successfully");
} else {
Serial.println("Failed to create binary file");
}
}
void writeFileWithPrint(const char *path, const char *content) {
Serial.print("Creating file with SPIFFS.print(): ");
Serial.println(String(path));
File file = SPIFFS.open(path, "w");
if (file) {
file.print(content);
file.close();
Serial.println("Text file created and written successfully");
} else {
Serial.println("Failed to create text file");
}
}
void readAndPrintFiles() {
Serial.println("Reading and printing files:");
// Read and print the contents of binaryFile.bin
readFile("/binaryFile.bin");
// Read and print the contents of textFile.txt
readFile("/textFile.txt");
}
void readFile(const char *path) {
File file = SPIFFS.open(path, "r");
if (file) {
Serial.print("File: " + String(path) + ", Content: ");
// Check if the file is binary or text based on the file extension
if (String(path).endsWith(".bin")) {
```
**// Read and print binary data while (file.available()) { Serial.print(file.read(), HEX); Serial.print(" "); } } else { // Read and print text data Serial.print(file.readString()); } Serial.println(); file.close(); } else { Serial.println("Failed to open file for reading: " + String(path)); } }**

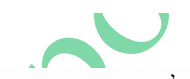

הפלט הבא אמור להופיע לאחר הפעלה מוצלחת של תוכנית הדוגמה לעיל. SPIFFS mounted successfully Creating file with binary data: /binaryFile.bin Binary file created and written successfully Creating file with SPIFFS.print(): /textFile.txt Text file created and written successfully Reading and printing files: File: /binaryFile.bin, Content: 1 2 3 4 File: /textFile.txt, Content: Data for text file.

# **SPIFFS.rename( ) 2.6**

הפונקציה מאפשרת לנו לשנות את שם הקובץ או הספרייה במערכת הקבצים SPIFFS.

לדוגמה תוכנית המ שנה את שם הקובץ :

**if (SPIFFS.rename("/oldfile.txt", "/newfile.txt")) { Serial.println("File renamed successfully"); } else { Serial.println("File rename failed");**

**...**

 $\blacktriangle$   $\blacktriangle$ 

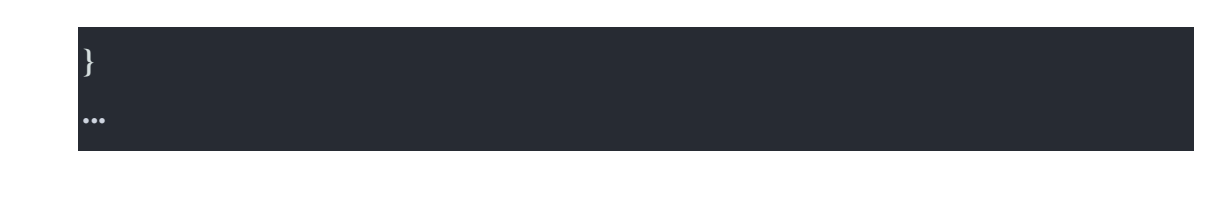

# **SPIFFS.close( ) 2.7**

בסיום העבודה עם קובץ/קבצים יש לסגור תמיד את הקבצים. סגירה נכונה של קובץ פתוח חיונית כדי להבטיח שהשינויים יישמרו והמשאבים ישוחררו. הפונקציה מאפשרת לסגור בבטחה קובץ פתוח. שלב זה חיוני למניעת אובדן נתונים ולהבטחת מצב עקבי של מערכת הקבצים. אם שוכחים לסגור קובץ עלולה לגרום למגוון רחב של באגים ובעיות אחרות, במיוחד בעת עבודה עם קבצים מרובים!

התוכנית הבאה מדגימה כיצד לסגור קובץ :

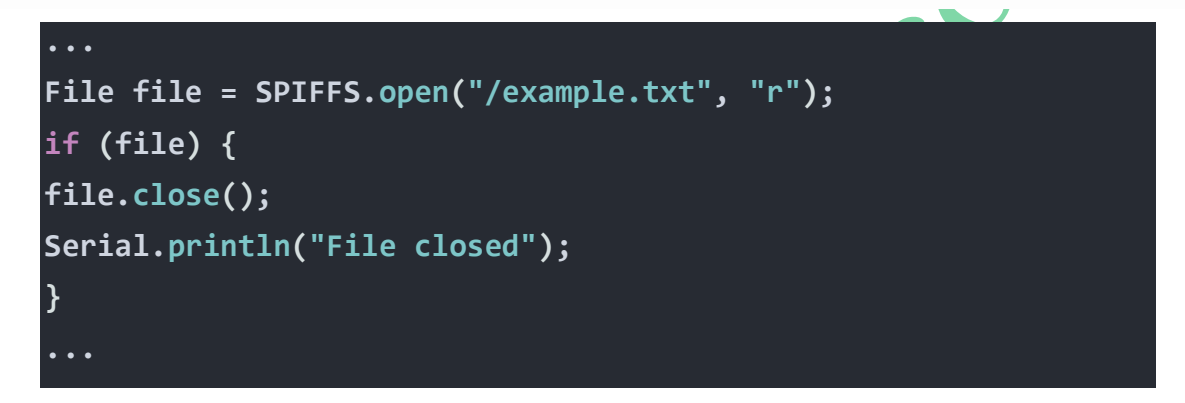

 $\sqrt{2}$ 

# **SPIFFS.size() 2.8**

כדי לעבוד ביעילות עם קבצים, לעתים קרובות עלינו לדעת את גדלי הקבצים . הפונקציה מספקת את גודל הקובץ ומאפשרת לנהל ולעבד קבצים בהתבסס על גודל הנתונים שלהם. מידע זה חשוב במיוחד בעת טיפול במערכות נתונים גדולות ויש להקפיד שלעולם לא נחרוג מהזיכרון הכולל.

קטע התוכנית הבא מראה שימוש בפונקציה:

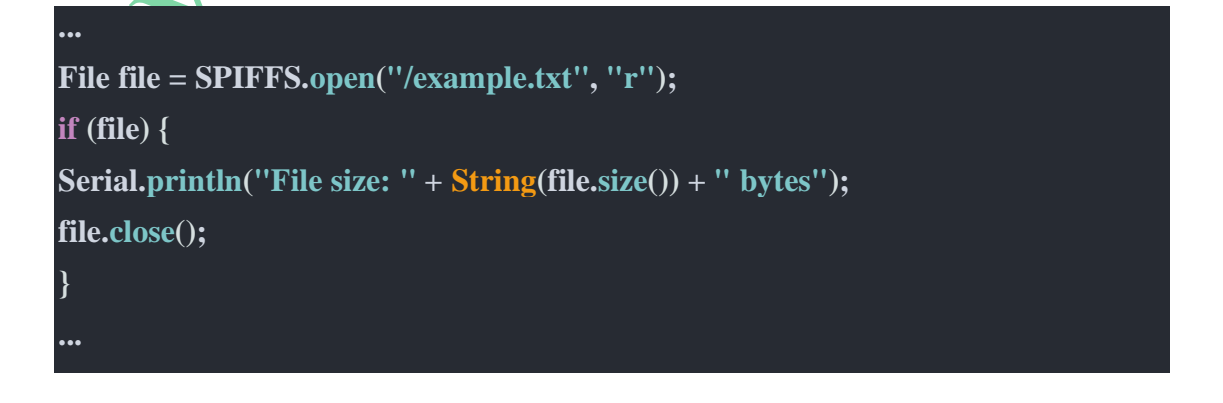

# **SPIFFS.read( ) 2.9**

הפונקציה מאפשרת לאחזר את התוכן של קובץ.

הדוגמאות הבאות מדגימות שתי דרכים שונות לקריאה ולהדפסה של תוכן קובץ, בהתאם לפורמט שבו נשמרו הנתונים.

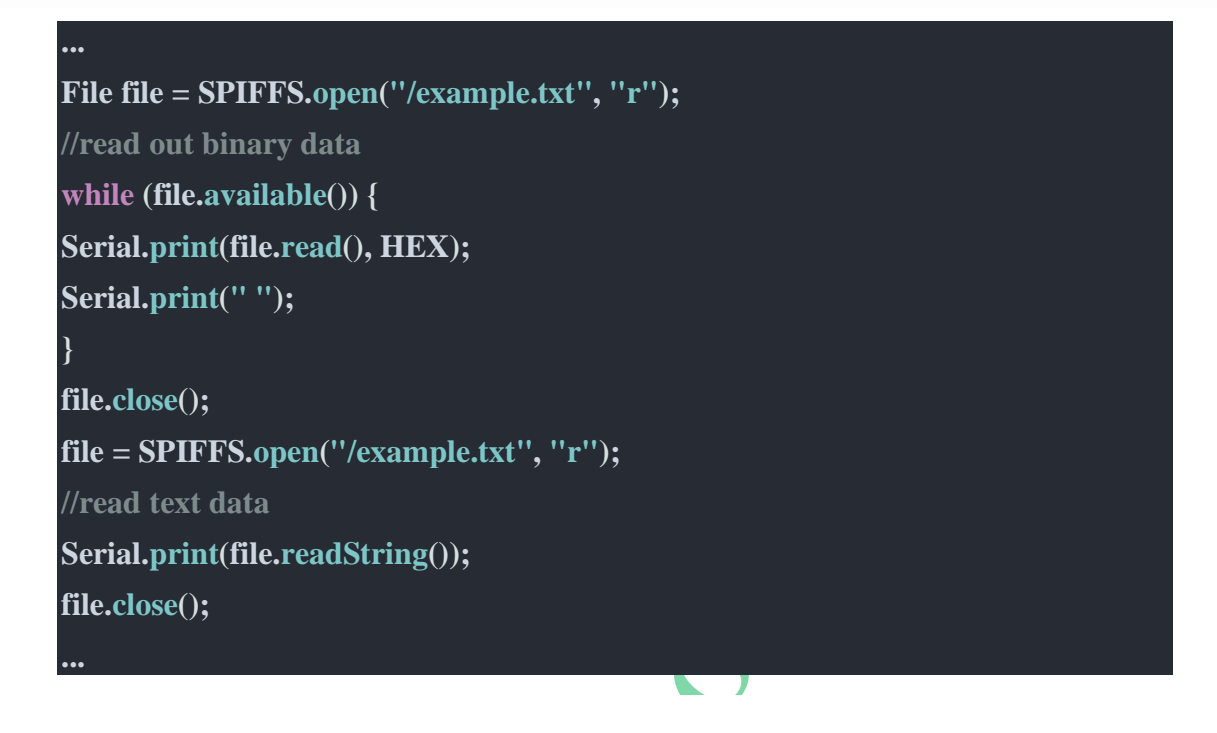

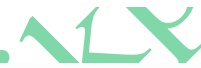

עכשיו, כשאנחנו יודעים איך ליצור קבצים, לקרוא קבצים, לכתוב לקבצים ולקבל רשימה של קבצים, בואו נעשה דוגמה אחת גדולה לחבר את הכול יחד.

# **2.10 רישום קבצים המאוחסנים ב SPIFFS**

לפעמים אנחנו עובדים עם קבצים רבים ודרושה לנו רשימה של הקבצים שנרצה לעבוד איתה. כדי להציג קבצים המאוחסנים ב- . SPIFFS.open(dir). -ב שתמש נ ,SPIFFS

להלן דוגמה לאופן שבו ניתן להציג קבצים בספריה. התוכנית הבאה יוצרת קבצים מרובים, כותבת להם ולאחר מכן מפרטת - יוצרת רשימה שלהם עם גודל הקובץ שלהם.

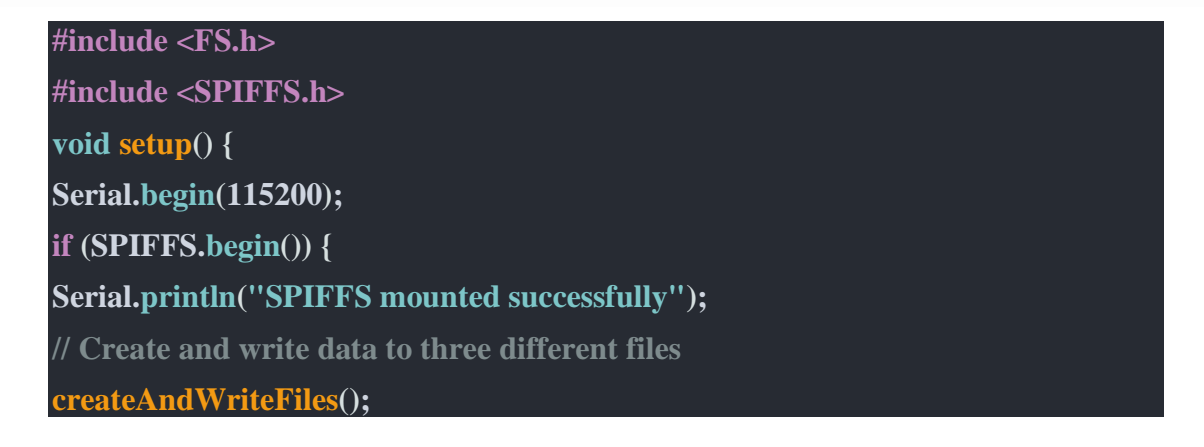

```
// List files in the root directory
listFiles("/");
} else {
Serial.println("SPIFFS mount failed");
}
}
void loop() {
// Nothing to do here
}
void createAndWriteFiles() {
writeFile("/file1.txt", "File 1 in the house");
writeFile("/file2.txt", "File 2 holds cabbages?!");
writeFile("/file3.txt", "Content for file 3 is the biggest of them all!");
}
void writeFile(const char *path, const char *content) {
Serial.print("Creating file: ");
Serial.println(String(path));
File file = SPIFFS.open(path, "w");
if (file) {
file.print(content);
file.close();
Serial.println("File created and written successfully");
} else {
Serial.println("Failed to create file");
}
}
void listFiles(const char *dir) {
Serial.print("Listing files in directory: ");
Serial.println(String(dir));
File root = SPIFFS.open(dir);
if (!root) {
Serial.println("Failed to open directory");
return;
}
File file = root.openNextFile();
while (file) {
```
**}**

```
Serial.println("File: " + String(file.name()) + ", Size: " + file.size());
file = root.openNextFile();
}
```
בדוגמה לעיל, הפונקציה ()listFiles שלנו מקבלת נתיב ספריה כארגומנט ומדפיסה שם קובץ וגודל עבור כל קובץ בספריה זו. אנחנו נקבל את התמונה הבאה:

```
rst: 0x1 (POWERON RESET), boot: 0x13 (SPI FAST FLASH BOOT)
configsip: 0, SPIWP:0xee
clk drv:0x00,q drv:0x00,d drv:0x00,cs0 drv:0x00,hd drv:0x00,wp drv:0x00
mode:DIO, clock div:1
load:0x3fff0030.len:1344
load:0x40078000.len:13964
load:0x40080400.len:3600
entry 0x400805f0
E (104) psram: PSRAM ID read error: 0xffffffff
SPIFFS mounted successfully
Creating file: /file1.txt
File created and written successfully
Creating file: /file2.txt
File created and written successfully
Creating file: /file3.txt
File created and written successfully
Listing files in directory: /
File: myfile.txt, Size: 7
File: file1.txt, Size: 15
File: file2.txt, Size: 16
File: file3.txt, Size: 38
                                                 2.10.1 התמודדות עם קבצים ישנים
```
ייתכן שנקבל בנוסף לקבצים שיצרנו קבצים נוספים שנוצרו בעבר באמצעות תוכניות שונות והם נשארו בזיכרון מערכת הקבצים כי לא מחקנו אותם.

לפעמים זוהי תכונה, כגון בעת עדכון קושחה – firmware - לגרסה העדכנית ביותר. עדיין נרצה שכל קבצי ההגדרות שנשמרו בעבר יהיו שם. אבל, לעתים קרובות זו יכולה להיות בעיה, מכיוון שעברנו לפרויקט עתידי אך הזיכרון מתבזבז באחסון קבצים ישנים שאינם בשימוש.

הערה: לפעמים בעת החלפת קושחה ישנה בקושחה גדולה יותר, קבצים ישנים עשויים להתחלף. עדכון קושחה תמיד טומן בחובו סיכון של מחיקת קבצים מאוחסנים ישנים ב- 32ESP, במיוחד בעת שינוי גדלי הקצאת SPIFFS . אם קובץ כלשהו אינו רצוי, עומדות בפנינו שלוש אפשרויות שהסברנו קודם לכן:

.1 ניתן לפרמט מחדש את הזיכרון באמצעות תוכנה כדי למחוק לחלוטין את כל הנתונים הישנים כפי שהוסבר.

#include <FS.h>

.2 לחלופין, נוכל למחוק את הזיכרון באמצעות Arduino IDE .

.3 או לבסוף, אפשר למחוק בנפרד קבצים ספציפיים באמצעות קוד.

### **10.2 מחיקת קבצים השמורים ב SPIFFS**

מחיקת קבצים ב- SPIFFS היא פשוטה מאוד באמצעות הפונקציה ( )remove.SPIFFS .

הדוגמה הבאה מוחקת את הקובץ, בודקת שגיאות כדי לאשר שהמשימה הושלמה כראוי ומסבירה באופן אחר כל סיבה לכשלון במשימה.

```
#include <SPIFFS.h>
void setup() {
   Serial.begin(115200);
   if (SPIFFS.begin()) {
     Serial.println("SPIFFS mounted successfully");
     // Check if the file exists before attempting to delete
     if (SPIFFS.exists("/myfile.txt")) {
      // Delete the file
      if (SPIFFS.remove("/myfile.txt")) {
         Serial.println("File deleted successfully");
       } else {
         Serial.println("Failed to delete file");
       }
     } else {
       Serial.println("File does not exist");
     }
   } else {
     Serial.println("SPIFFS mount failed");
   }
}
void loop() {
   // Nothing to do here
}
```
# **.3 דוגמה נוספת מהספרייה של הארדואינו IDE**

אנו נשתמש שוב בקוד לדוגמה שסופק שקיים בדוגמאות. נעבור אל :

## **File −> Examples −> SPIFFS −> SPIFFS\_Test**

### או בעברית : **קובץ −< דוגמאות −< SPIFFS − >Test\_SPIFFS**

### קוד זה אידיאלי להבנת כל פעולות הקבצים האפשריות עם SPIFFS.

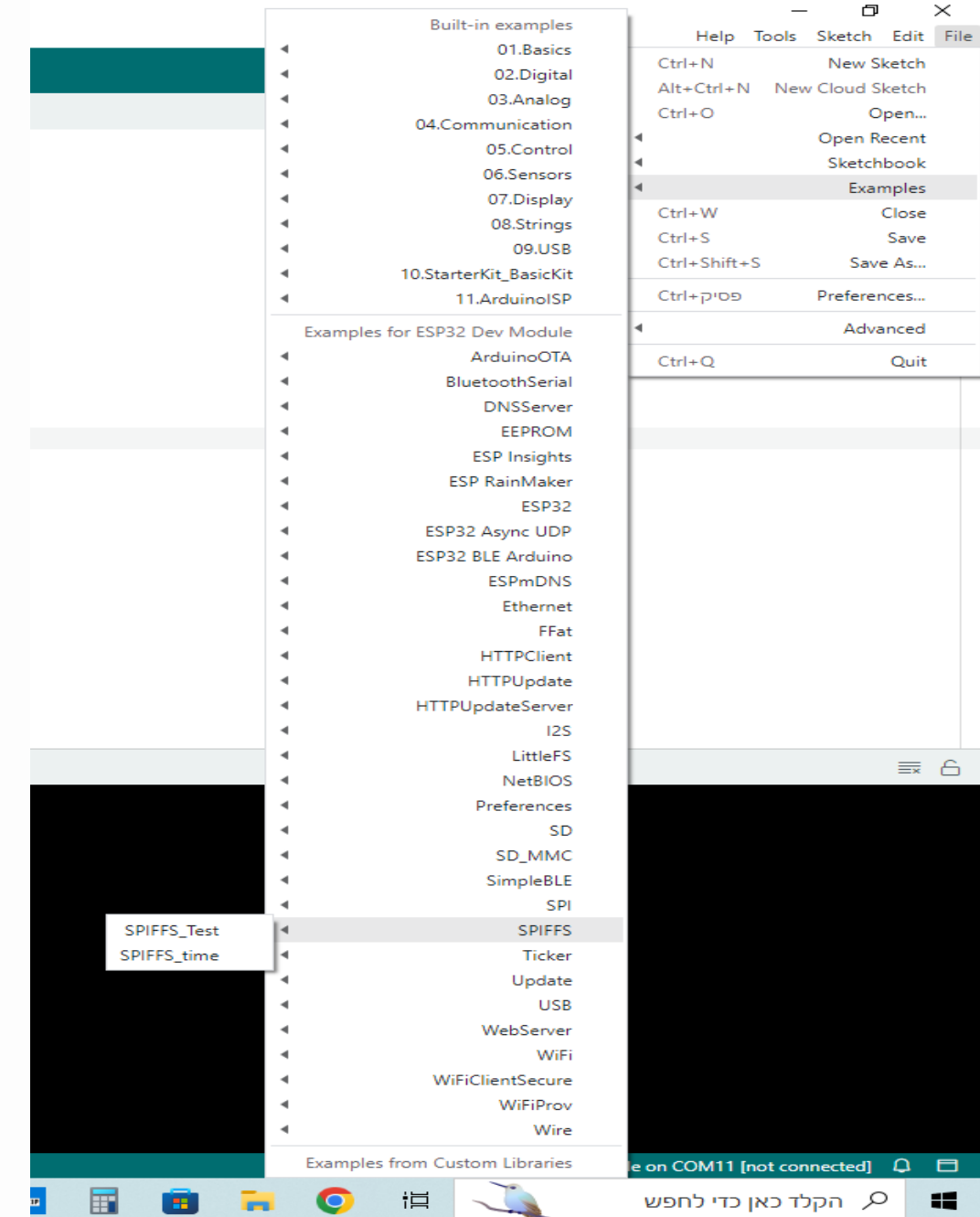

 $\text{SPIFFS\_Test}$ להגיע לקובץ להגיע ל

ניתן למצוא אותו גם ב- GitHub בקישור :

#### [arduino-esp32/libraries/SPIFFS/examples/SPIFFS\\_Test/SPIFFS\\_Test.ino at master ·](https://github.com/espressif/arduino-esp32/blob/master/libraries/SPIFFS/examples/SPIFFS_Test/SPIFFS_Test.ino)

[espressif/arduino-esp32 · GitHub](https://github.com/espressif/arduino-esp32/blob/master/libraries/SPIFFS/examples/SPIFFS_Test/SPIFFS_Test.ino)

```
הקובץ נראה כך :
```

```
#include "FS.h"
#include "SPIFFS.h"
/* You only need to format SPIFFS the first time you run a
   test or else use the SPIFFS plugin to create a partition
   https://github.com/me-no-dev/arduino-esp32fs-plugin */
#define FORMAT SPIFFS IF FAILED true
void listDir(fs::FS &fs, const char * dirname, uint8_t levels) {
  Serial.printf("Listing directory: %s\r\n", dirname);
  File root = fs.open(dirname);
  if (!root) {
   Serial.println("- failed to open directory");
    return;
  }
  if (!root.isDirectory()) {
   Serial.println(" - not a directory");
    return;
  }
  File file = root.openNextFile();
 while (file) {
    if (file.isDirectory()) {
      Serial.print(" DIR : ");
      Serial.println(file.name());
      if (levels) {
        listDir(fs, file.path(), levels - 1);
      }
    } else {
      Serial.print(" FILE: ");
      Serial.print(file.name());
      Serial.print("\tSIZE: ");
      Serial.println(file.size());
    }
    file = root.openNextFile();
  }
}
void readFile(fs::FS &fs, const char * path) {
  Serial.printf("Reading file: %s\r\n", path);
  File file = fs.open(path);
  if (!file || file.isDirectory()) {
```

```
Serial.println("- failed to open file for reading");
   return;
  }
 Serial.println("- read from file:");
 while (file.available()) {
   Serial.write(file.read());
 }
 file.close();
}
void writeFile(fs::FS &fs, const char * path, const char * message) {
  Serial.printf("Writing file: %s\r\n", path);
 File file = fs.open(path, FILE WRITE);
 if (!file) {
   Serial.println("- failed to open file for writing");
   return;
  }
 if (file.print(message)) {
   Serial.println("- file written");
 } else {
   Serial.println("- write failed");
 }
 file.close();
}
void appendFile(fs::FS &fs, const char * path, const char * message) {
 Serial.printf("Appending to file: %s\r\n", path);
 File file = fs.open(path, FILE_APPEND);
 if (!file) {
   Serial.println("- failed to open file for appending");
   return;
  }
 if (file.print(message)) {
   Serial.println("- message appended");
  } else {
    Serial.println("- append failed");
 }
 file.close();
}
void renameFile(fs::FS &fs, const char * path1, const char * path2) {
 Serial.printf("Renaming file %s to %s\r\n", path1, path2);
 if (fs.rename(path1, path2)) {
   Serial.println("- file renamed");
 } else {
```

```
Serial.println("- rename failed");
 }
}
void deleteFile(fs::FS &fs, const char * path) {
 Serial.printf("Deleting file: %s\r\n", path);
 if (fs.remove(path)) {
   Serial.println("- file deleted");
 } else {
   Serial.println("- delete failed");
 }
}
void testFileIO(fs::FS &fs, const char * path) {
 Serial.printf("Testing file I/O with %s\r\n", path);
 static uint8_t buf[512];
 size_t len = 0;
 File file = fs.open(path, FILE WRITE);
 if (!file) {
   Serial.println("- failed to open file for writing");
   return;
  }
 size_t i;
 Serial.print("- writing" );
 uint32 t start = millis();
 for (i = 0; i < 2048; i++) {
   if ((i & 0x001F) == 0x001F) {
     Serial.print(".");
   }
   file.write(buf, 512);
  }
  Serial.println("");
  uint32 t end = millis() - start;Serial.printf(" - %u bytes written in %u ms\r\n", 2048 * 512, end);
 file.close();
 file = fs.open(path);start = millis();
 end = start;
 i = 0;
 if (file && !file.isDirectory()) {
   len = file.size();
   size t flen = len;
   start = millis();
   Serial.print("- reading" );
   while (len) {
```

```
size t toRead = len;
      if (toRead > 512) {
       to Read = 512;}
      file.read(buf, toRead);
      if ((i++ 8 0x001F) == 0x001F)Serial.print(".");
      }
      len -= toRead;
    }
    Serial.println("");
    end = millis() - start;
    Serial.printf("- %u bytes read in %u ms\r\n", flen, end);
   file.close();
  } else {
    Serial.println("- failed to open file for reading");
  }
}
void setup() {
  Serial.begin(115200);
  if (!SPIFFS.begin(FORMAT_SPIFFS_IF_FAILED)) {
   Serial.println("SPIFFS Mount Failed");
   return;
  }
  listDir(SPIFFS, "/", 0);
  writeFile(SPIFFS, "/hello.txt", "Hello ");
  appendFile(SPIFFS, "/hello.txt", "World!\r\n");
  readFile(SPIFFS, "/hello.txt");
  renameFile(SPIFFS, "/hello.txt", "/foo.txt");
  readFile(SPIFFS, "/foo.txt");
  deleteFile(SPIFFS, "/foo.txt");
 testFileIO(SPIFFS, "/test.txt");
 deleteFile(SPIFFS, "/test.txt");
 Serial.println( "Test complete" );
}
void loop() {
}
```
### **.4 הסבר התוכנית**

נסביר את התוכנית , קטע אחרי קטע. אנו מתחילים עם הכללת שתי ספריות:

*#include* "FS.h"

*#include* "SPIFFS.h"

FS הוא קיצור של - **S**ystem **F**ile – מערכת הקבצים .

לאחר מכן, נראה הגדרת מאקרו : FAILED\_IF\_SPIFFS\_FORMAT. בהמשך יש הערה :

/\* You only need to format SPIFFS the first time you run a test or else use the SPIFFS plugin to create a partition https://qithub.com/me-no-dev/arduino-esp32fs-plugin \*/ #define FORMAT SPIFFS IF FAILED true

שאומרת שיש לפרמט את SPIFFS רק בפעם הראשונה שמפעילים בדיקה. משמעות הדבר היא שאפשר להגדיר את הערך של מאקרו זה כ- false לאחר ההפעלה הראשונה . לפרמט את ה SPIFFS לוקח זמן, ואין צורך לעשות זאת בכל פעם שנפעיל תוכנית . לכן, נהוג להשתמש בקוד נפרד לפרמט SPIFFS . התוכנית הראשית איננה כוללת את פקודת הפירמוט. בדוגמה זו, שמנו במאקרו הזה true.

לאחר מכן, ניתן לראות כי מספר פונקציות הוגדרו עבור פעולות שונות של מערכת הקבצים. הם −

- · listDir To list all directories
- readFile To read a specific file
- writeFile To write to a file (this overwrites the content already present in the file)
- appendFile To append content to a file (use this when you want to add to the existing content, not overwrite it
- renameFile To change the name of a file
- · deleteFile To delete a file

- לפרט את כל הספריות
	- לקרוא קובץ ספציפי
- לכתוב לקובץ ) זה גורם לכתיבה על התוכן שנמצא בקובץ כלומר מחליפים את התוכן של הקובץ(
- הוספה לקובץ להוסיף לתוכן של הקובץ ) משתמשים בזה כשרוצים להוסיף לקובץ ולא להחליף את התוכן שלו(
	- שינוי שם הקובץ
		- למחוק קובץ

```
void listDir(fs::FS &fs, const char * dirname, uint8_t levels){
Serial.printf("Listing directory: %s\r\n", dirname);
File root = fs.open(dirname);
if(!root){
Serial.println("− failed to open directory");
```
**return**;

}

```
if(!root.isDirectory()){ Serial.println(" − not a directory"); return;
```

```
}
```
**File** file = root.openNextFile(); **while**(file){ **if**(file.isDirectory()){ **Serial**.**print**(" DIR : "); **Serial**.println(file.name()); **if**(levels){ listDir(fs, file.name(), levels -1);

### }

} **else** { **Serial**.**print**(" FILE: "); **Serial**.**print**(file.name()); **Serial**.**print**("\tSIZE: "); **Serial**.println(file.size());

orat

```
}
```
 $file = root.openNextFile();$ 

```
}
}
void readFile(fs::FS &fs, const char * path){
```

```
Serial.printf("Reading file: %s\r\n", path);
```
**File**  $file = fs.open(path);$ **if**(!file || file.isDirectory()){ **Serial**.println("− failed to open file for reading"); **return**;

} **Serial**.println("− read from file:"); **while**(file.available()){ **Serial**.write(file.read());

```
}
}
void writeFile(fs::FS &fs, const char * path, const char * message){
Serial.printf("Writing file: %s\r\n", path);
```

```
File file = fs.open(path, FILE, WRITE);
```

```
www.arikporat.com
```

```
if(!file){
Serial.println("− failed to open file for writing");
return;
```

```
}
if(file.print(message)){ Serial.println("− file written");
  }else {
```

```
Serial.println("− frite failed");
```

```
}
}
```

```
void appendFile(fs::FS &fs, const char * path, const char * message){
```
CON

**Serial**  $: %s\Gamma\in \mathbb{R}$ : %s\r\n", path);

```
File file = fs.open(path, FILE_APPEND);
```
**if**(!file){

```
Serial.println("− failed to open file for appending");
```

```
return;
```

```
}
if(file.print(message)){ Serial.println("− message appended");
```
} **else** {

**Serial**.println("− append failed");

} }

```
void renameFile(fs::FS &fs, const char * path1, const char * path2){
```
**Serial**.printf("Renaming file %s to %s\r\n", path1, path2);

```
if (fs.rename(path1, path2)) {
```
**Serial**.println("− file renamed");

} **else** {

```
Serial.println("− rename failed");
```
}

```
}
   void deleteFile(fs::FS &fs, const char * path){
   Serial.printf("Deleting file: %s\r\n", path);
if(fs.remove(path)){ Serial.println("− file deleted");
   } else {
   Serial.println("− delete failed");
   }
   }
      יש לשים לב שכל הפונקציות לעיל אינן מבקשות שם קובץ. הם מבקשות את נתיב הקובץ המלא. כי זו מערכת קבצים. ייתכן שיש לנו ספריות, 
      ספריות משנה וקבצים בתוך ספריות משנה אלה. לכן, 32ESP צריך לדעת את הנתיב המלא של הקובץ שבו ברצוננו לפעול. לאחר מכן מגיעה 
                פונקציה שהיא לא בדיוק פונקציית פעולת קובץ - testFileIO. זוהי יותר פונקציית השוואת זמן. היא עושה את הדברים הבאים : 
                               • כותבת כ – MB1( 2048 * 512 בתים( של נתונים בנתיב הקובץ שאתה מספק ומודדת את זמן הכתיבה 
                                                                              • קוראת את אותו קובץ ומודדת את זמן הקריאה
```

```
void testFileIO(fs::FS &fs, const char * path){
   Serial.printf("Testing file I/O with %s\r\n", path);
   static uint8 t buf[512];
   size t len = 0;
   File file = fs.open(path, FILE WRITE);if('file)Serial.println("- failed to open file for writing");
      return;
   \}size t i;
   Serial.print("- writing");
   uint32_t start = millis();for(i=0; i<2048; i++){
      if ((i \& 0x001F) == 0x001F)Serial.print(".");\mathcal{F}file.write(buf, 512);
   ł
   \text{Serial.println("");}
```

```
uint32_t end = millis() - start;Serial.printf(" - %u bytes written in %u ms\r\n", 2048 * 512, end);
file.close();
file = fs.open(path);start = millis();end = start;i = 0;if(file && !file.isDirectory()){
   len = file.size();size_t flen = len;
      start = millis();Serial.print("- reading");
      while(len){
         size_t to Read = len;
         if(toRead > 512){
             toRead = 512;\mathcal{F}file.read(buf, toRead);
         if ((i++ 8 0x001F) == 0x001F)Serial.print(".");\mathcal{E}len - = toRead;\mathcal{F}Serial.println("");
   end = millis() - start;Serial.printf("- %u bytes read in %u ms\r\n", flen, end);
   file.close();
\} else {
   Serial.println("- failed to open file for reading");
\mathcal{F}
```
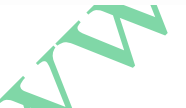

 $\rightarrow$ 

יש ל שים לב שמערך buf אינו מאותחל עם ערך כלשהו. יכול מאוד להיות שאנחנו כותבים בייטים של זבל לקובץ. זה לא משנה כי מטרת הפונקציה היא למדוד את זמן הכתיבה ואת זמן הקריאה.

לאחר הגדרת הפונקציות שלנו, אנו עוברים להתקנה, שם מוצגת ההפעלה של כל אחת מהפונקציות הללו.

```
void setup()Serial.begin(115200);if(!SPIFFS.begin(FORMAT SPIFFS IF FAILED)){
      Serial.println("SPIFFS Mount Failed");
      return;
   <sup>}</sup>
   listDir(SPIFFS, "/", 0);writeFile(SPIFFS, "/hello.txt", "Hello ");
   appendFile(SPIFFS, "/hello.txt", "World!\r\n");
   readFile(SPIFFS, "/hello.txt");
   renameFile(SPIFFS, "/hello.txt", "/foo.txt");
   readFile(SPIFFS, "/foo.txt");
   deleteFile(SPIFFS, "/foo.txt");
   testFileI0(SPIFFS, "/test.txt");
   deleteFile(SPIFFS, "/test.txt");
   Serial.println( "Test complete" );
\mathcal{F}
```
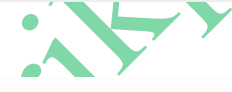

ההתקנה עושה למעשה את הדברים הבאים :

- תחילה היא מאתחלת את SPIFFS באמצעות ( )begin.SPIFFS . המאקרו שהוגדר בהתחלה פועל כאן. כאשר הוא true , הוא מפרמט את SPIFFS (הפירמוט לוקח זמן רב); כאשר רושמים false, הוא מאתחל את SPIFFS ללא פירמוט.
	- לאחר מכן הוא מפרמט את כל הספריות ברמת השורש. נ שים לב שציינו רמה (level (כ- .0 לכן, אנחנו לא מפרטים את ספריות המשנה בתוך הספריות. באפשרותנו להגדיל את הקינון )כמה תת ספריות רוצים ( על -ידי הגדלת הארגומנט .levels
		- לאחר מכן הוא משנה את שם foo.txt ל too.txt במשפט (....renameFile (....)
		- לאחר מכן קוראים מהקובץ txt.foo כדי לראות אם שינוי השם במשפט הקודם הצליח. צריך לראות "hello "מודפס מכיוון שזה מה שמאוחסן בקובץ.
			- $\rm (deleteFile.....)$ במשפט  $\rm footxt$ הקובץ את הקובץ לאחר ככן כתוחקים ל
			- $\text{test.txt}$  לאחר מכן הוא מבצע את הפונקציה test.txt
				- בסיום הפונקציה מוחקים את הקובץ txt.test .

תוכנית דוגמה זו מפרטת ובודקת את כל הפונקציות שבהן ייתכן שנרצה להשתמש עם SPIFFS. ניתן להתקדם ולשנות את הקוד הזה, ולשחק עם הפונקציות השונות.

היות ואנחנו לא רוצים לבצע כאן פעילות נוספת אז הפונקציה ( )loop היא פונקציה ריקה ללא משפטים.  $\{ \}$ 

הפלט המוצג בצג הטורי ייראה כמו האיור הבא :

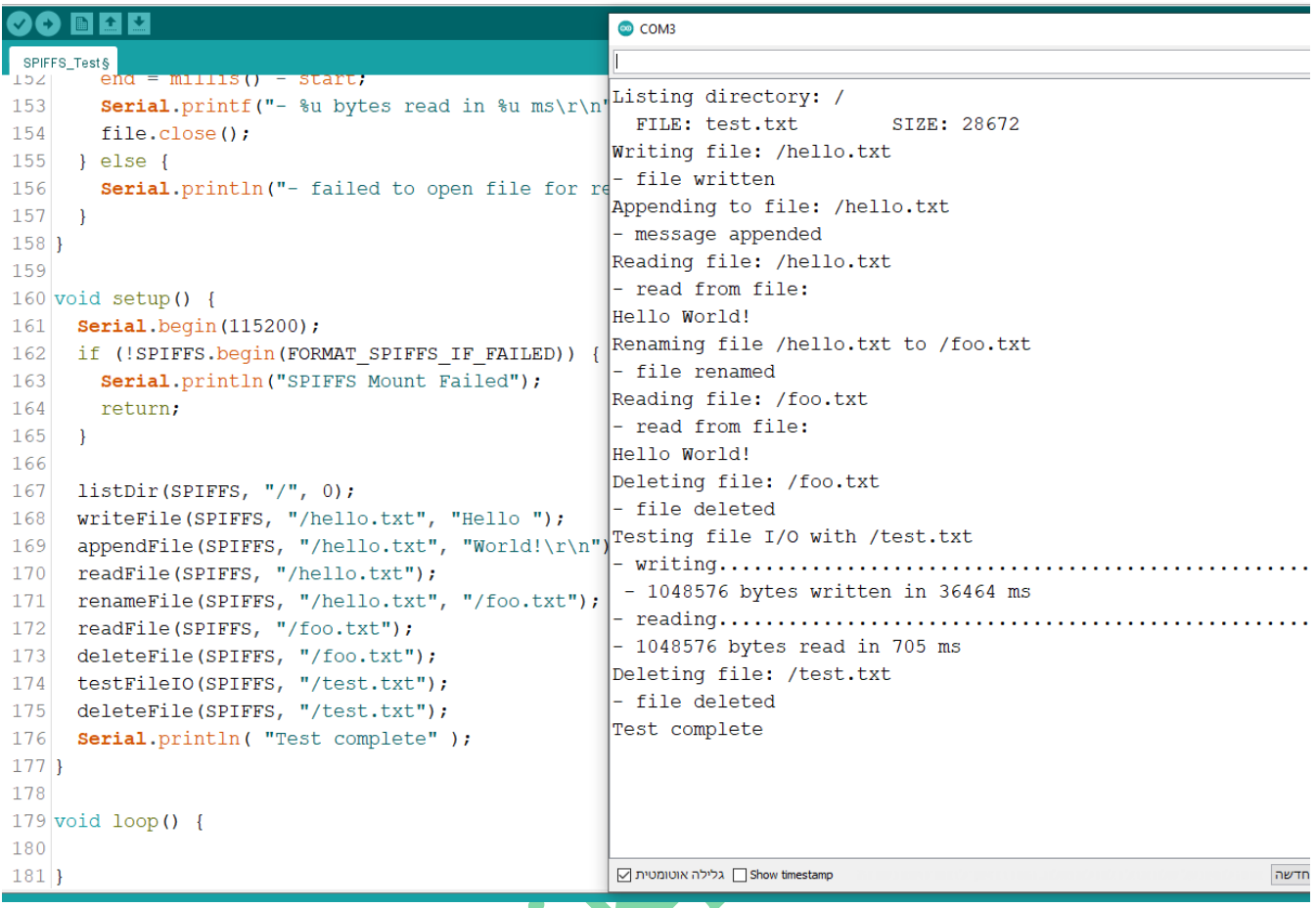

איור 3 : הפלט במסך המוניטור הטורי בהרצת התוכנית

**הערה** − אם במקרה מקבלים "Failed Mount SPIFFS "על הפעלת הסקיצה, נגדיר את הערך של

.<br/>false - ל- FORMAT\_SPIFFS\_IF\_FAILED וננסה שוב

# **.5 ביבליוגרפיה**

\* [arduino-esp32/libraries/SPIFFS at master · espressif/arduino-esp32 · GitHub](https://github.com/espressif/arduino-esp32/tree/master/libraries/SPIFFS)

\* [https://www.tutorialspoint.com/esp32\\_for\\_iot/esp32\\_for\\_iot\\_spiffs\\_storage.htm](https://www.tutorialspoint.com/esp32_for_iot/esp32_for_iot_spiffs_storage.htm)

\*<https://www.programmingelectronics.com/spiffs-esp32/>